# *Hugo*

# **Portable Headphone amplifier with Advanced DAC**

Thank you for purchasing the Chord Hugo. In order to get the most from your product please, take a few moments to read these instructions.

Hugo is an advanced portable headphone amplifier. It features a state of the art FPGA DAC design with our latest WTA filter algorithm. Hugo supports PCM formats up to 384KHz including DXD. It will also natively play DSD64 and DSD128 in DoP format. Powered by rechargeable batteries for many hours of playback, Hugo is totally portable and will work wirelessly via Bluetooth or can be connected via micro USB to give a direct digital audio signal as found on many portable devices. Hugo can also be used as a standalone DAC with RCA phono outputs to connect into a HiFi system. Coaxial and optical digital inputs will connect to a variety or source components. There is an advanced volume control which can be bypassed for line level operation. Hugo is a truly versatile audio component to enhance your listening experience.

# **Get to know Hugo**

Hugo features several different inputs and output connections. Please choose the one that suits your source component.

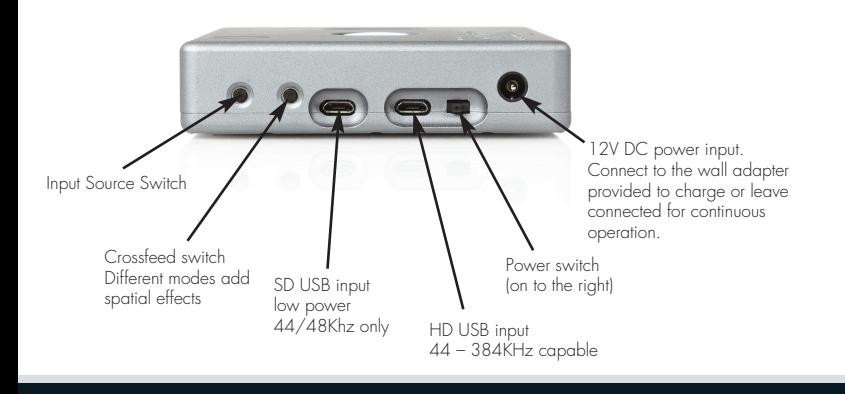

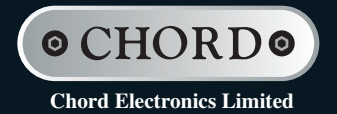

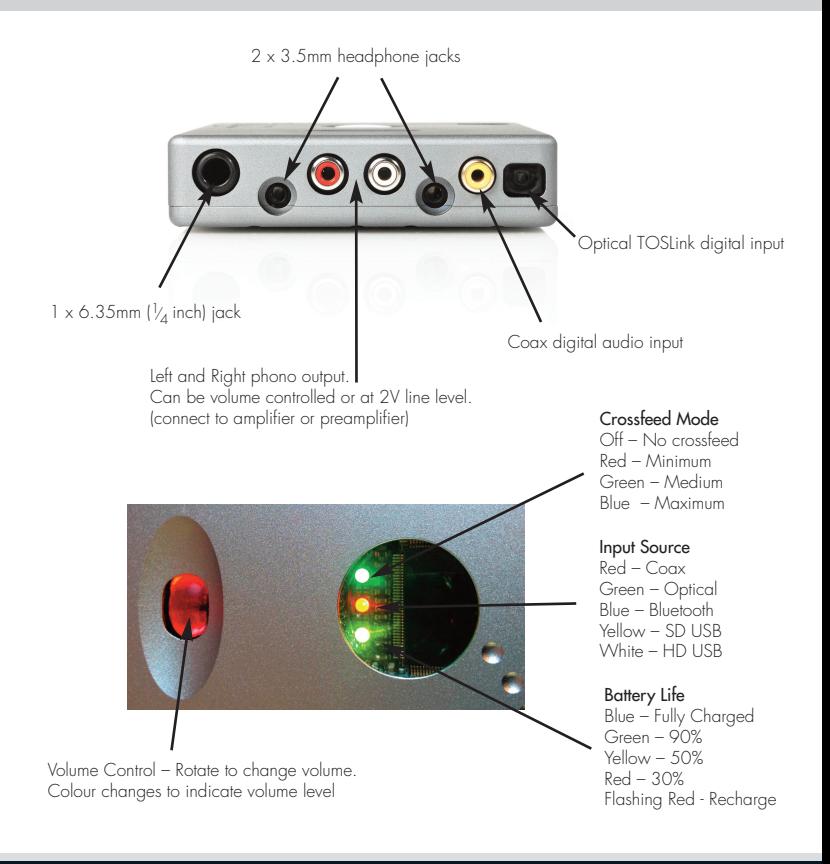

### **Operation**

Turn on the power switch to the right. Hugo will cycle through the sequence of colours and then be ready for operation. Select the input you wish to use and plug in the input cables and headphones, as appropriate. Adjust the volume to a comfortable listening level. The volume control will glow a range of colours from dark red for minimum volume all the way to white for maximum volume.

#### **Driver Installation**

If you are using the high definition (HD) USB input with a Microsoft Windows<sup>TM</sup> Vista, 7 or 8 PC then you will need to install the driver software on the supplied CD or via our website. Before plugging in Hugo, double click the driver file to open it and then click the setup file to start the installation process. Follow the on screen prompts to complete the installation. ASIO drivers are also included. Apple<sup>™</sup> or Android™ platforms are driverless and do not require any driver to operate.

#### **Bluetooth Input**

Hugo can play music via a Bluetooth enabled device. Hugo supports standard A2DP Bluetooth audio or the higher quality APTX Bluetooth Audio codec. Select the Bluetooth input indicated by a blue source light and then follow the instructions on your device to pair with Hugo. The pairing code is 0000, if required.

#### **Coax Input**

Connect a coax digital signal to the yellow phono socket. Select the coax input indicated by the red source light.

## **Optical Input**

Connect an optical digital signal to the TOSLink socket. Select the optical input indicated by the green source light.

#### **SD USB Input**

The standard definition (SD) USB input allows for music playback up to 16 bit 48Khz. This input does not require any drivers and will be compatible with nearly all mobile phones / tablets and other source components with a USB connection. (USB drives and USB memory sticks / cards are not supported).

Using an OTG (on the go) USB cable or the Apple™ Camera Connection Kit, Hugo can be connected directly to a phone or tablet.

Select the SD USB input indicated by the yellow source light.

#### **HD USB Input**

The high definition (HD) USB input is the highest quality method of digital playback. This input is asynchronous and uses Hugo's own highly accurate clock circuit. This input will support 384Khz PCM/DXD and also DSD64 and DSD128 in DoP format. No drivers are required for Apple™ and Android™ devices but for Mirosoft Windows™ you must firstly load the drivers on the supplied CD or download them from our website.

Using an OTG (on the go) USB cable or the Apple™ Camera Connection Kit Hugo can be connected directly to a phone or tablet.

Select the HD USB input indicated by the white source light.

#### **Headphones**

Up to three sets of headphones can be connected at the same time to share the listening experience. There is one larger 6.35mm jack socket and two smaller 3.5mm sockets. The high current output stage will work with headphone impedances as low as 4 ohms or up to several hundred ohms so there are no restrictions on headphone type or choice.

#### **Charging**

Plug in the supplied wall power adapter to charge Hugo. The bright white charge light will illuminate through the lens. When fully charged (approx 5 hours) the charge light will switch off. It is safe to leave the power adapter connected continuously to charge and power Hugo. The charge status is indicated by a colour changing light under the lens. Blue is fully charged and this will change through green to red as the batteries discharge. When there is no power left the light will flash red and the output will mute. Please recharge when this happens.

#### **Sample Frequency Lights**

Each digital sample frequency received will cause Hugo to illuminate different colours to indicate correct operation. The sequence is as follows:-

Red – 44KHz, Orange – 48Khz, Yellow – 88KHz, Green – 96KHz, Light Blue – 176Khz, Dark Blue – 192KHz, Light Purple – 352Khz(DXD), Purple – 384KHz(DXD). White indicates DSD operation at either DSD64 or DSD128.

# **Crossfeed**

There are three crossfeed modes that enhance the listening experience to give a more spatial, 'out of the head', stereo sound field. Using advanced filtering and delay, the normal headphone stereo image is converted to give the effect of a much bigger sound stage as though you are listening to large loudspeakers or live music. The modes are indicated by the crossfeed light under the lens as follows:-

No light – Normal Mode with no crossfeed Red light – Minimum Crossfeed (9dB 700Hz) Green light – Medium Crossfeed (6dB 700Hz) Blue light – Maximum Crossfeed (4.5dB 700Hz)

# **Volume Bypass**

Press and hold the Crossfeed switch whilst turning on to activate volume bypass mode. The volume control will illuminate light blue to indicate line level output. Using bypass mode, Hugo can be used as a standalone DAC into a preamplifier with volume control.

**Warning! – Volume bypass mode will set the volume on all outputs including the headphone outputs to full level. Do not plug in or use headphones when activating bypass mode.**

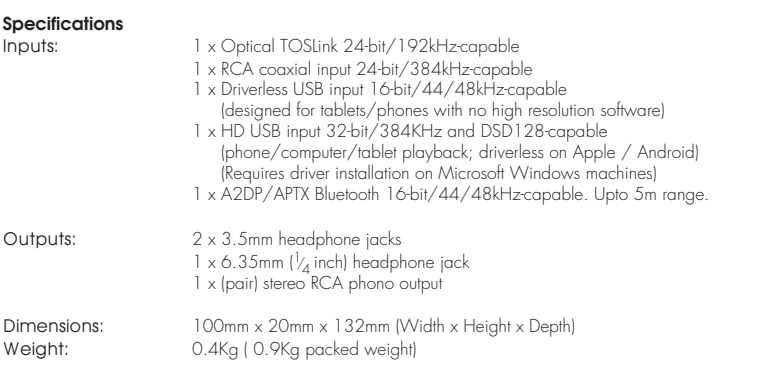

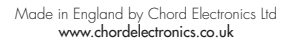

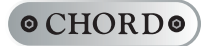

**Chord Electronics Limited**

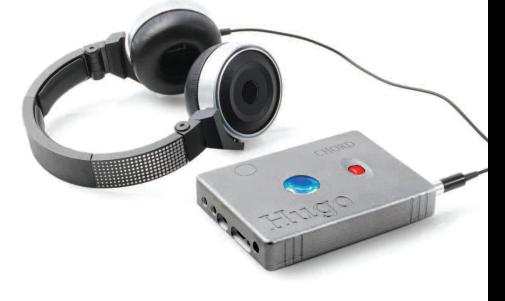

Apt-X advanced Audio Codec Installed

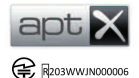

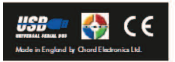

The Bluetooth name and logos are registered trademarks and are owned by the Bluetooth SIG Inc.